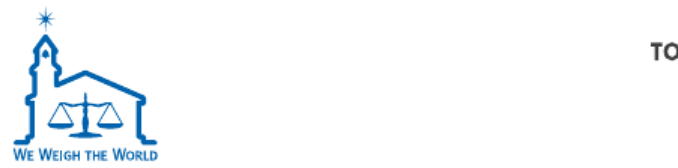

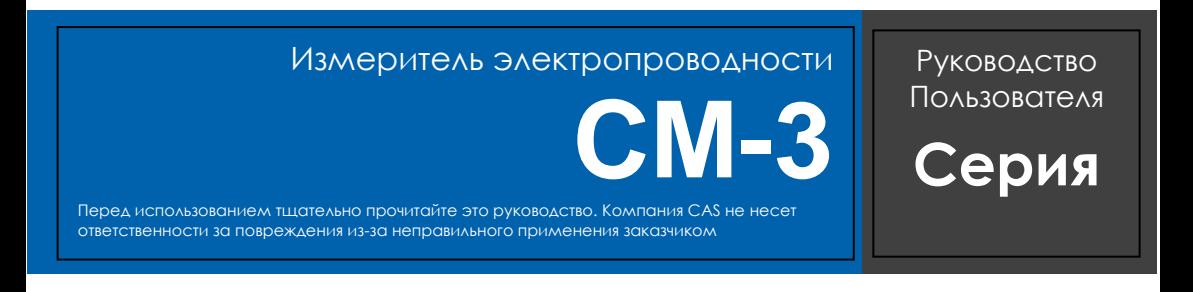

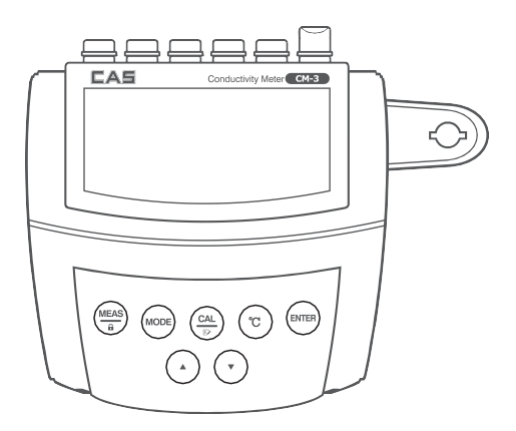

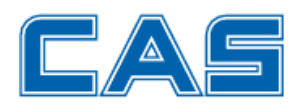

#### **Благодарим за выбор измерителя электропроводимости CM-3**

Для стабильного и правильного использования, перед пользованием внимательно ознакомьтесь со следующими инструкциями**.**

# **Содержание**

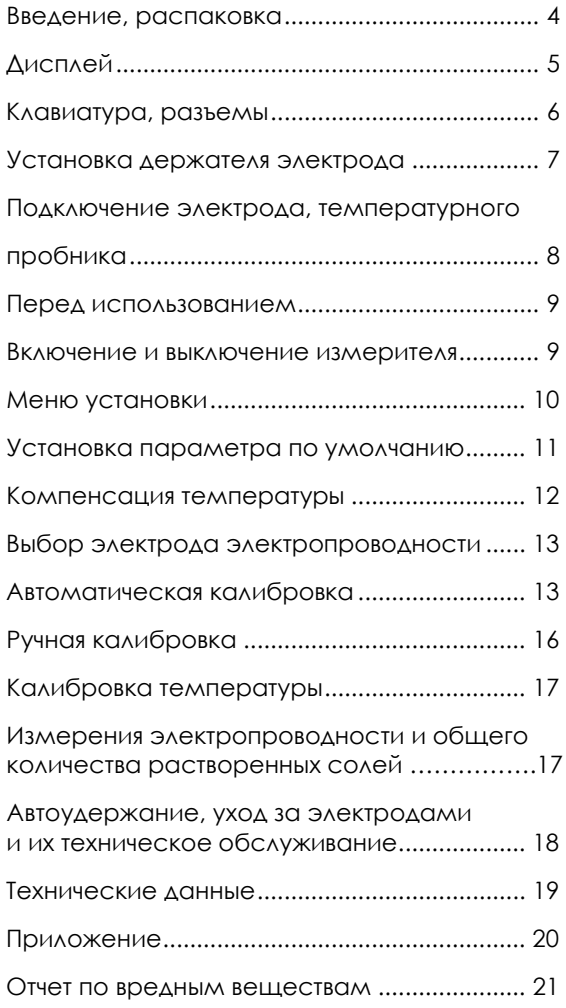

## **Введение**

Благодарим за выбор измерителя электропроводности CAS. Данное руководство содержит пошаговое руководство по эксплуатации измерителя. Перед использованием внимательно ознакомьтесь с приведенными ниже инструкциями.

## **Распаковка**

Перед распаковкой убедитесь, что текущие производственные условия соответствует нижеследующим.

- Относительная влажность менее 80 %
- Температура окружающего воздуха выше 0°C и ниже 60°C.
- Отсутствуют потенциальные электромагнитные помехи

В следующем перечне описаны стандартные компоненты измерителя. После распаковки убедитесь, что все компоненты укомплектованы. Если какие-либо из них повреждены или отсутствуют, обратитесь к ближайшему дистрибьютору.

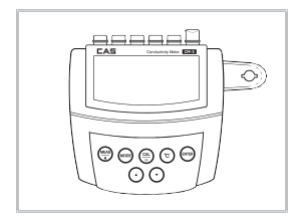

димости/общего количества растворенных солей

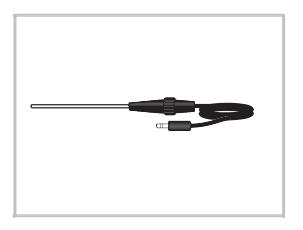

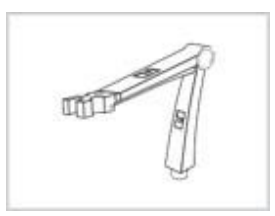

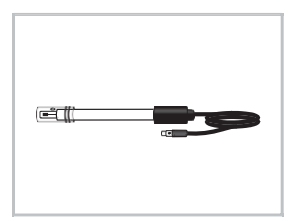

Измеритель электропрово- Кронштейн для электрода Электрод электропроводимости<br>димости/общего количества

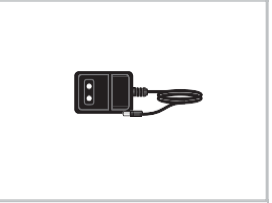

 Пробник температуры Адаптер источника питания DC9V

## <span id="page-4-0"></span>**Дисплей**

Измеритель электропроводности CM-3 оснащен легкочитаемым жидкокристаллическим дисплеем, на котором отображаются измеренные значения и значки режимов. В следующей таблице описывается функция каждого значка.

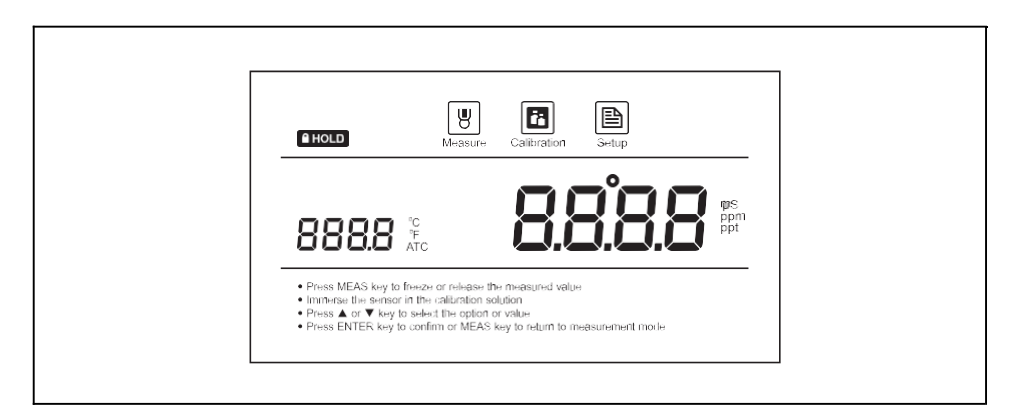

## **Указатель**

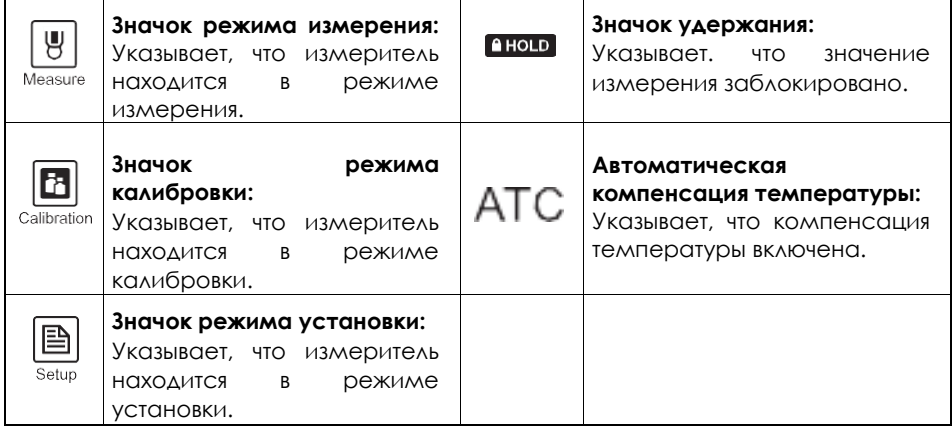

# **Клавиатура**

Измеритель имеет компактную мембранную клавиатуру.

Наименования и символы определяют клавиши управления каждой функцией.

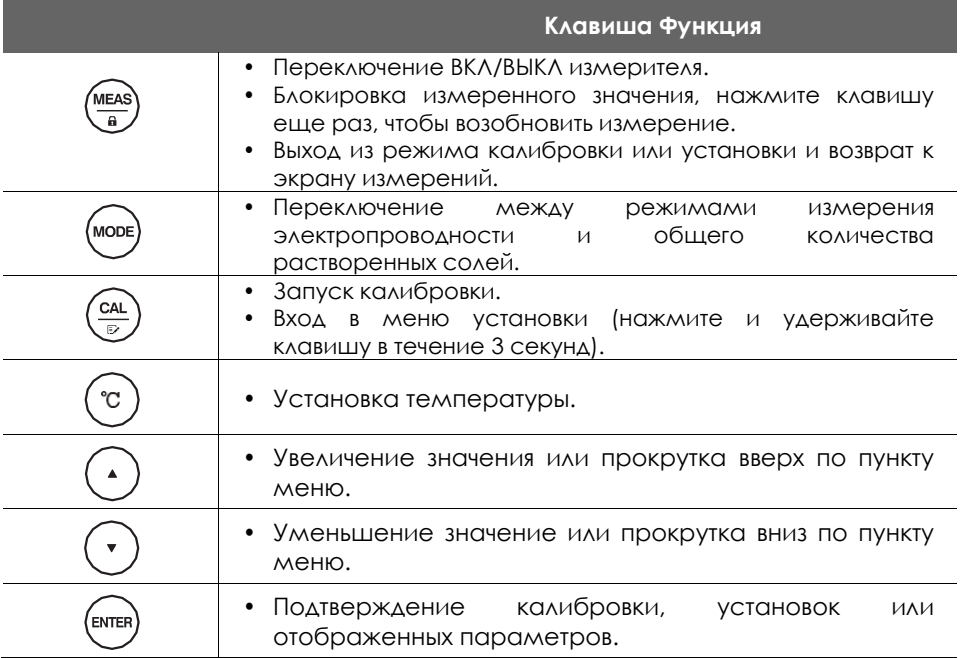

## **Разъемы**

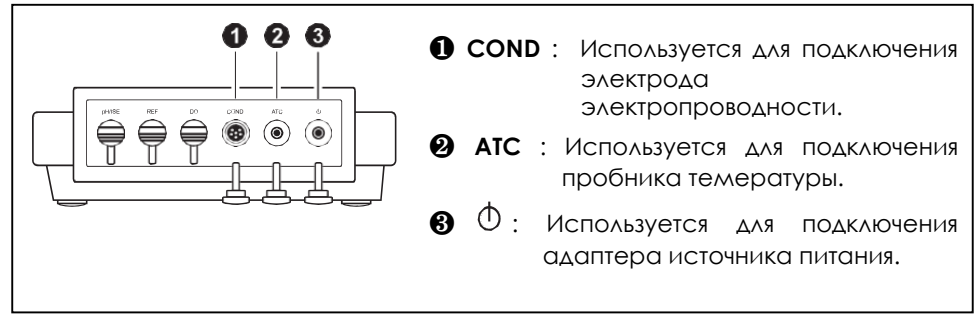

### <span id="page-6-0"></span>**Установка держателя электрода**

Извлеките кронштейн для электрода из ящика для принадлежностей. Опорная плита держателя электрода имеет круглое отверстие, кронштейн для электрода имеет соединительный стержень. Вставьте соединительный стержень в круглое отверстие и поверните кронштейн для электрода на 90°. Теперь держатель электрода готов к повороту в нужное положение.

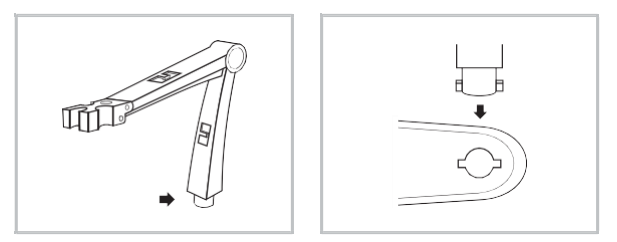

## **Регулировка кронштейна для электрода**

После установки, если кронштейн для электрода свободно поднимается или опускается, необходимо отрегулировать винтом, пока кронштейн не займет какое-то положение.

- 1. Снимите пластмассовую крышку с правой стороны кронштейна для электрода.
- 2. С помощью отвертки незначительно затяните винт.
- 3. Установите пластмассовую крышку в прежнее положение.

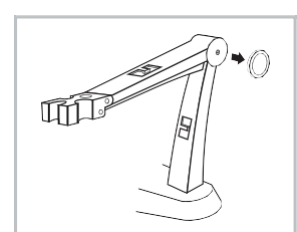

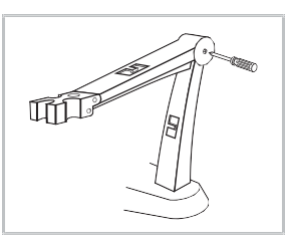

## **Подключение электрода**

1. Вставьте кронштейн для электрода 2. Подключите кабель

1. Извлеките электрод электропроводности из упаковки. Выполните нижеследующие действия, чтобы поместить электрод в левую или правую сторону кронштейна для электрода. За электрода при этом что не данных данных данных данных данных стандартивных

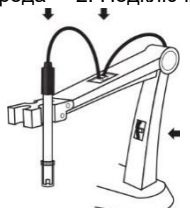

кабель

2.Вставьте 6-контактный разъем в гнездо разъема с маркировкой COND. После завершения подключения НЕ тяните за кабель. Всегда проверяйте, что разъем чистый и сухой.

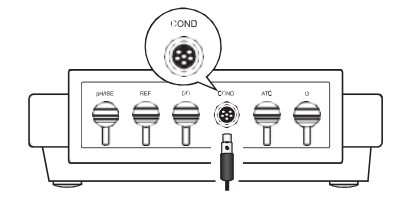

### **Подключение пробника температуры**

- 1. Поместите пробник температуры в круглое отверстие, расположенное в центре кронштейна для электрода.
- 2. Вставьте штекер в гнездо разъема с маркировкой ATC. Убедитесь, что соединитель полностью вставлен.

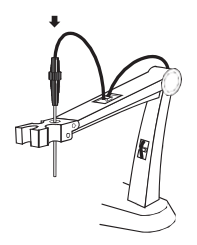

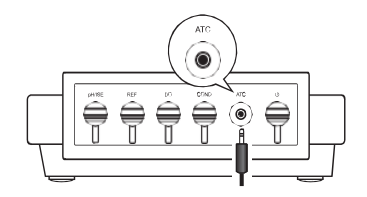

### **Подключение адаптера источника питания**

- 1. Перед подключением адаптера питания убедитесь, что его напряжение соответствует напряжению местной электросети.
- 2. Вставьте разъем в гнездо питания. Измеритель готов к использованию.

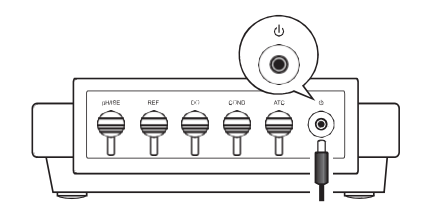

## <span id="page-8-0"></span>**Перед использованием**

.

Погрузите электрод электропроводности на несколько минут в водопроводную воду, чтобы удалить грязь и масляные пятна с электрода.

#### <span id="page-8-1"></span>**Включение и выключение измерителя**

- Нажмите клавишу Meas (Измерение), чтобы включить измеритель, измеритель покажет измеренное значение.
- Нажмите и удерживайте клавишу Meas (Измерение) в течение 5 секунд, измеритель выключится.

○! Чтобы включить функцию автоматического отключения питания, см. главу МЕНЮ УСТАНОВКИ.

## <span id="page-9-0"></span>**Меню установки**

Измеритель электропроводности CM-3 содержит встроенное меню установки, которое используется для установки отображаемого параметра в соответствии с требованиями к измерению. В следующей таблице описаны функции пунктов меню.

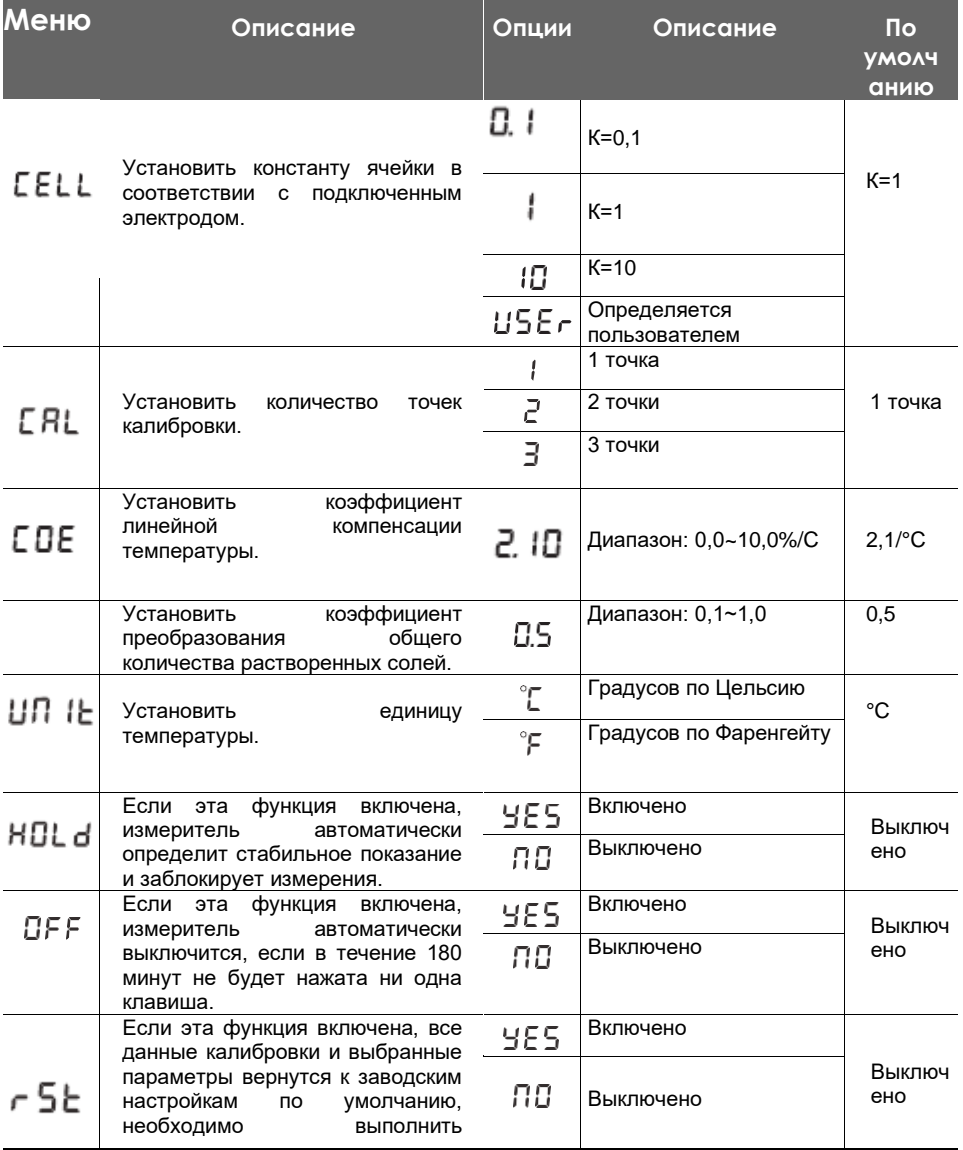

## Измеритель электропроводимости **CM-3**

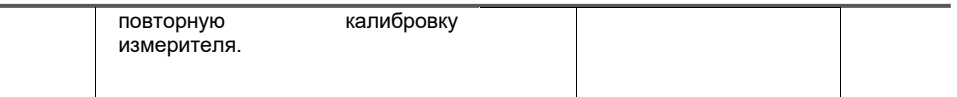

### <span id="page-11-0"></span>**Установка параметра по умолчанию**

- 1. Нажмите и удерживайте клавишу  $\mathbb{R}^*$  в течение 3 секунд, чтобы войти в меню установки.
- 2. Нажмите кнопку ▲ или ▼ для выбора параметра.
- 3. Нажмите клавишу Enter (Ввод) для подтверждения и перехода к следующему пункту меню.
- 4. Повторяйте описанные выше действия до тех пор, пока измеритель не вернется в режим измерения. Установка завершена

○! Чтобы выйти из установки, нажмите клавишу [Meas] (Измерение).

- Если выбрано  $^{115}$ Ег, нужно только ввести значение константы, нанесенное на электроде для калибровки. Измеритель будет использовать это значение в качестве параметра наклона кривой для расчета результатов измерений. Для получения дополнительной информации см. главу РУЧНАЯ КАЛИБРОВКА. Примечание. После включения функции "USER" (ПОЛЬЗОВАТЕЛЬ) клавиша "Cal" (Кал) отключается.
	- Чтобы выйти из установки, нажмите клавишу [Meas] (Измерение).

<span id="page-11-1"></span>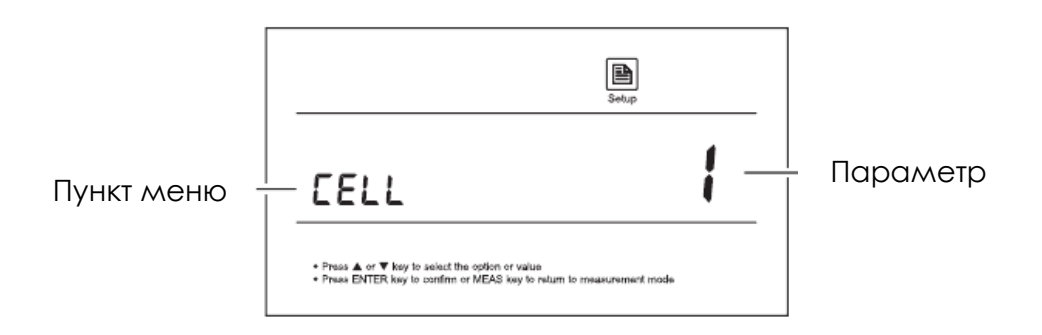

#### **Компенсация температуры**

Для повышения точности рекомендуется для калибровки или измерений пользоваться либо датчиком со встроенным, либо отдельным пробником температуры.

### **Автоматическая компенсация температуры:**

Подсоедините пробник температуры к измерителю (см. стр. 8 «Подключение пробника температуры»). На дисплее сразу же появляется значок ATC, теперь измеритель переключен в режим автоматической компенсации температуры.

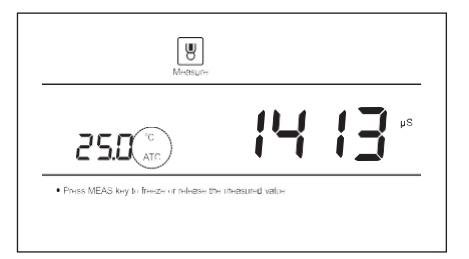

#### **Ручная компенсация температуры**

Если измеритель не обнаруживает пробник температуры, на дисплее отобразится значок °C, указывающий на то, что измеритель переключен в режим ручной компенсации температуры. Чтобы установить значение температуры образца, выполните следующие действия.

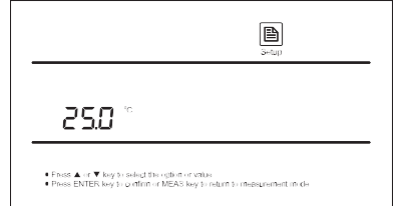

- 1. Нажмите и удерживайте клавишу °С в течение 3 секунд, чтобы войти в режим установки температуры.
- 2. Нажмите кнопку ▲ или ▼ для изменения значения температуры.
- 3. Нажмите клавишу Enter (Ввод) для подтверждения.
- ○! Нажмите один раз кнопку ▲ или ▼, значение установки увеличится или уменьшится на 0,1.

Нажмите и удерживайте кнопку ▲ или ▼, значение установки увеличится

1.

### <span id="page-14-0"></span>**Выбор электрода электропроводности**

Измеритель электропроводности CM-3 может использовать электроды электропроводности 3-х типов. Перед калибровкой и измерением необходимо выбирать различные датчики в соответствии с концентрацией образца. В таблице ниже представлены имеющиеся электроды и их пределы измерения

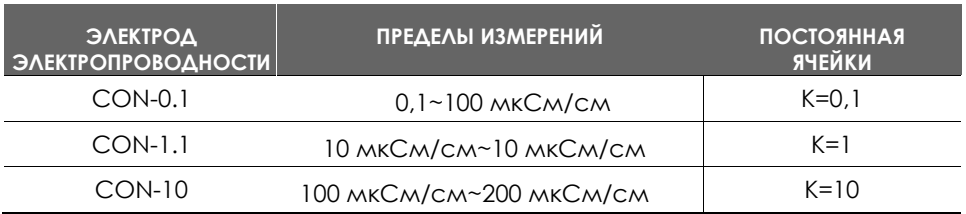

### <span id="page-14-1"></span>**Автоматическая калибровка**

Убедитесь, что в меню установки выбрана постоянная ячейки 0,1, 1 или 10. Если текущий параметр USER (Пользователь), функция автоматической калибровки будет отключена (см. главу МЕНЮ УСТАНОВКИ).

Измеритель позволяет выполнять калибровку по 1–3 точкам в режиме автоматической калибровки. Для обеспечения более высокой точности рекомендуется выполнить калибровку по 3 точкам или выбрать стандартное значение, близкое к измеряемому значению образца. Измеритель автоматически обнаружит эти стандартные решения по электропроводности и предложит пользователю откалибровать измеритель. По завершении калибровки все новые значения калибровки автоматически заменят существующие данные.

В следующей таблице приведен допустимый диапазон электропроводности стандартного решения для каждого диапазона измерения.

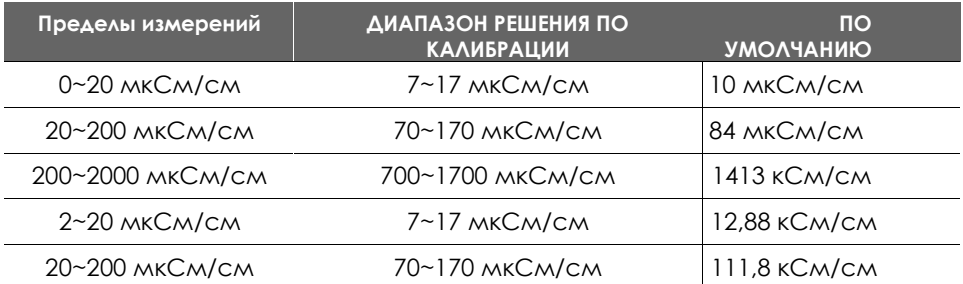

#### **Калибровка по одной точке**

- 1.1 Убедитесь, что в меню установки выбрана калибровка по 1 точке.
- 1.2 Промойте электрод электропроводности дистиллированной водой, затем промойте небольшим количеством стандартного раствора.
- 1.3 Нажмите клавишу [Cal] (Кал), на дисплее отобразится "CAL1" и подождите распознавания стандартного раствора.
- 1.4 Поместите электрод в стандартный раствор электропроводности, измерителе автоматически отобразит текущий стандарт калибровки (например, 1413 мкСм/см).
- 1.5 Нажмите клавишу Enter (Ввод), значение калибровки по умолчанию начнет мигать.

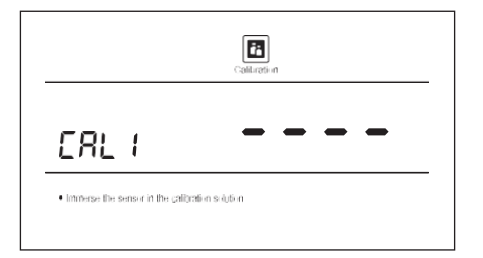

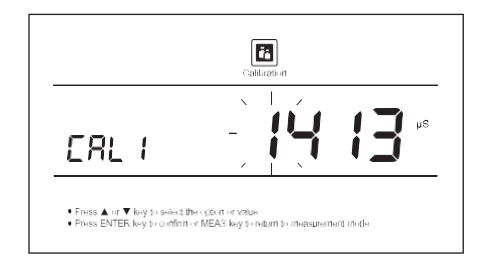

- 1.6 Нажмите кнопку ◄ или ► для установки значения калибровки, нажмите клавишу Enter (Ввод) для подтверждения и перехода к следующему разряду. По завершении установки убедитесь, что отображаемое значение соответствует стандарту калибровки.
- 1.7Нажмите клавишу Enter (Ввод), измеритель начнет калибровку, значок калибровки будет непрерывно мигать. Подождите, пока показание стабилизируется, на дисплее отобразится END (КОНЕЦ). Калибровка по одной точке завершена.

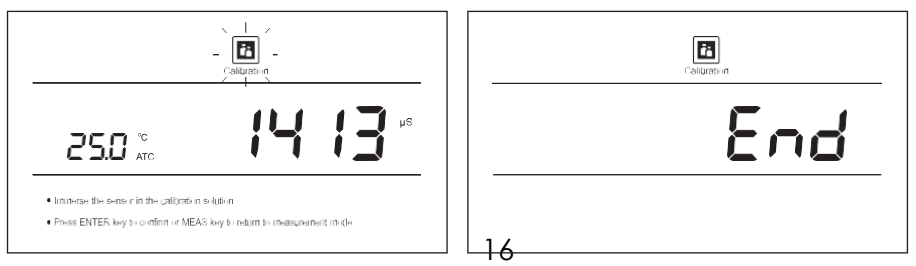

#### **Калибровка по нескольким точкам**

- 2.1 Убедитесь, что в меню установки выбрана калибровка по 2 или 3 точкам.
- 2.2 Повторите вышеуказанные действия с 1.2 по 1.7, по завершении калибровки по первой точке на дисплее отобразится "CAL2". Измеритель предложит продолжить калибровку по второй точке.

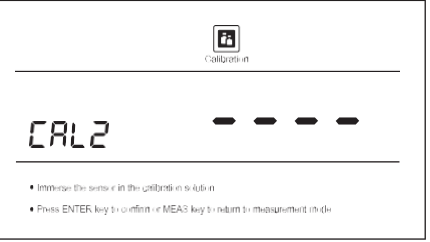

2.3 Промойте и поместите электрод в стандартный раствор, на дисплее автоматически отобразится текущий стандарт калибровки (например, 12,88 мкСм/см).

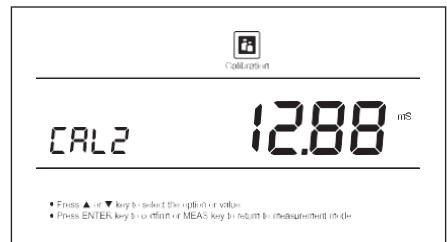

- 2.4 Нажмите клавишу Enter (Ввод), значение калибровки по умолчанию начнет мигать.
- 2.5 Нажмите кнопку ◄ или ► для установки значения калибровки, нажмите клавишу Enter (Ввод) для подтверждения и перейдите к следующему разряду. По завершении установки нажмите клавишу Enter (Ввод), измеритель начнет калибровку, значок калибровки будет непрерывно мигать.
- 2.6 Подождите, пока показание стабилизируется, на дисплее отобразится "CAL3". Измеритель предложит продолжить калибровку по третьей точке.
- 2.7 Повторяйте вышеописанные действия до тех пор, пока измеритель не вернется в режим измерения. Калибровка завершена.

## <span id="page-17-0"></span>**Ручная калибровка**

В измерителе предусмотрен простой режим ручной калибровки. Если стандартный раствор электропроводности не приготовлен, для калибровки можно пользоваться этим методом.

3.1Запишите значение константы ячейки, указанное на электроде электропроводности (например, K=1,01).

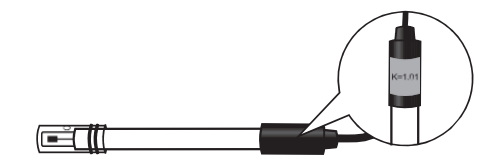

- 3.2 Нажмите и удерживайте клавишу в течение 3 секунд, чтобы войти в меню установки.
- 3.3 Нажмите клавишу Enter (Ввод) на дисплее отобразится "CELL/1".
- 3.4 Нажимайте клавишу ◄ или ►, пока на дисплее не отобразится параметр CELL/USER (ЯЧЕЙКА/ПОЛЬЗОВАТЕЛЬ) (определяемый пользователем).

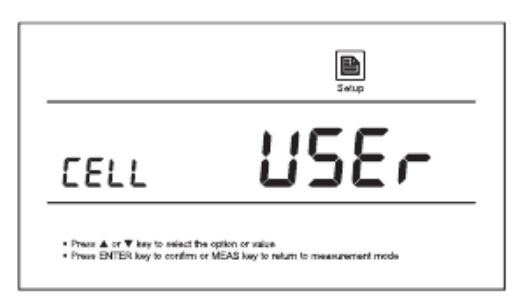

- 3.5 Нажмите клавишу Enter (Ввод), значение по умолчанию начнет мигать.
- 3.6 Нажмите кнопку ◄ или ►, чтобы установить каждый разряд в соответствии с предыдущей записью.
- 3.7 Нажимайте клавишу Enter (Ввод) для подтверждения, пока не перестанут мигать значение установки.
- 3.8 Нажмите клавишу Meas (Измерение), чтобы вернуться в режим измерения. Калибровка завершена.

### **Выход в**

## **калибровки**

Во время процесса калибровки нажмите клавишу Meas (Измерение), измеритель выйдет из режима калибровки и вернется в режим измерения.

### <span id="page-19-0"></span>**Калибровка температуры**

Если во время процесса измерения, если отображенное показание температуры отличаются от показания точного термометра, необходимо выполнить калибровку измерителя.

- 1.Подсоедините пробник температуры к измерителю и поместите его в раствор с известной точной температурой.
- 2. Нажмите и удерживайте клавишу °C, чтобы войти в режим установки температуры.
- 3. Нажимайте кнопку ▲ или ▼ для установки значения температуры.
- 4. Нажмите клавишу Enter (Ввод) для подтверждения. Калибровка завершена.

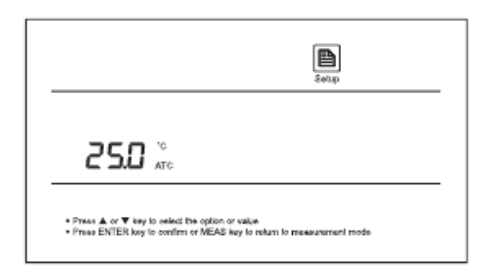

#### **Переключение в режиме измерения**

- 1. В режиме измерения электропроводности нажимайте клавишу Mode (Режим) до тех пор, пока на дисплее не появится TDS (Общее количество растворенных солей). Теперь измеритель входит в режим измерения общего количества растворенных солей.
- 2. Снова нажмите клавишу Mode (Режим), измеритель возвратится в режим измерения электропроводности.

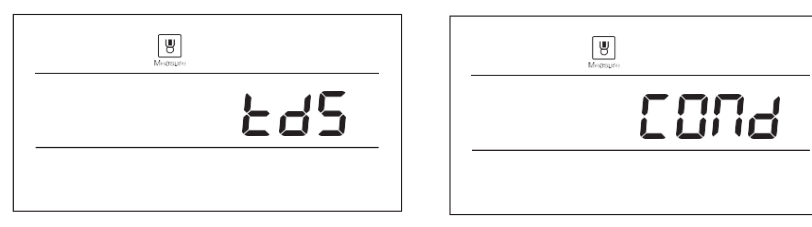

### <span id="page-19-1"></span>**Измерения электропроводности и общего количества растворенных солей**

- 1. Тщательно промойте электрод электропроводности в дистиллированной воде.
- 2. Поместите электрод в раствор образца, осторожно перемешайте электродом.
- 3. Запишите измеренное значение, когда показание стабильно.

## **Автоудержание**

Измеритель электропроводности CM-3 имеет функцию автоудержания. Если эта функция включена, измеритель будет автоматически определять стабильное показание и блокировать измерения, на дисплее отобразится значок HOLD (Удержание). Если функция отключена, нажмите клавишу **и** прибор немедленно заблокирует отображенное значение. Нажмите клавишу Meas (Измерение), чтобы возобновить измерение.

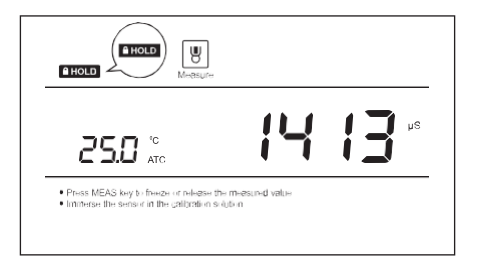

#### **Уход за электродом и его техническое обслуживание**

- Не прикасайтесь к области измерения электрода и всегда проверяйте его чистоту.
- Если в области измерения накопились твердые вещества, их следует очень осторожно удалить ватным тампоном, смоченном в растворителе, не касаясь металлических частей внутренней ячейки. После удаления твердых веществ необходимо выполнить повторную калибровку электрода.

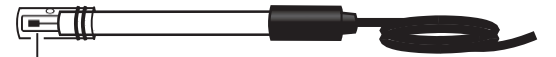

Область измерения

## **Поиск и устранение неисправностей**

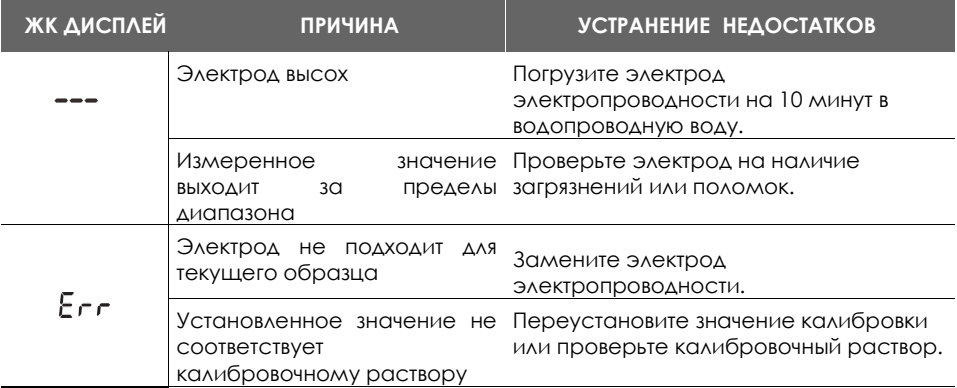

# Измеритель электропроводимости **CM-3**

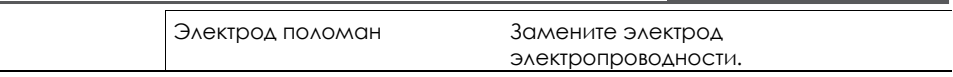

# <span id="page-22-0"></span>**Технические данные**

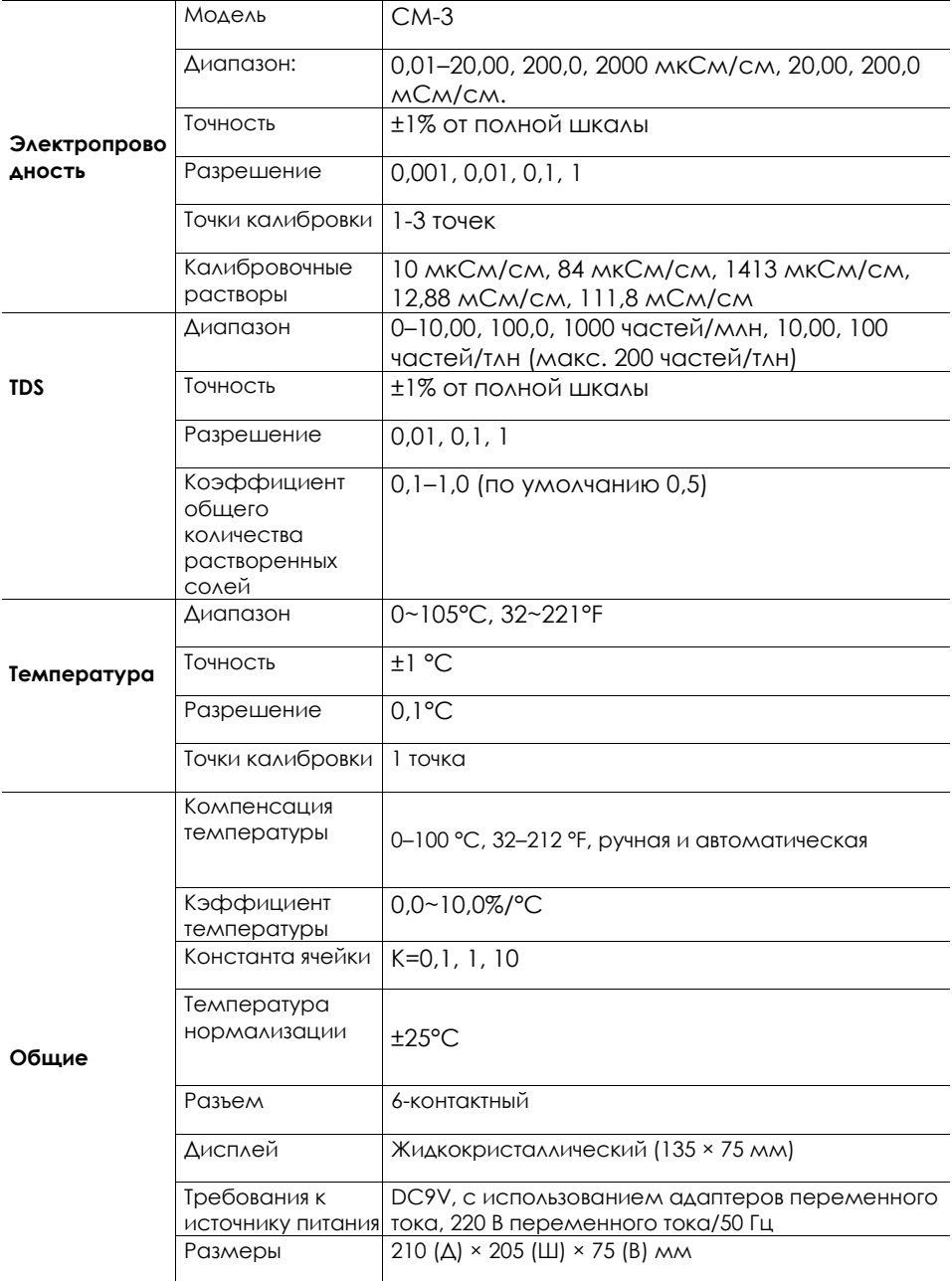

# Измеритель электропроводимости **CM-3**

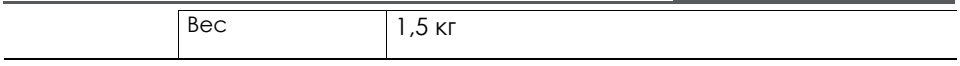

## **Приложение 1: Приготовление стандартных растворов электропроводности**

Поместите реагент хлористого калия AR в стакан объемом 50 мл и высушите в духовом шкафу в течение 3–5 часов при температуре 105°C, затем охладите до комнатной температуры в сушильном шкафу.

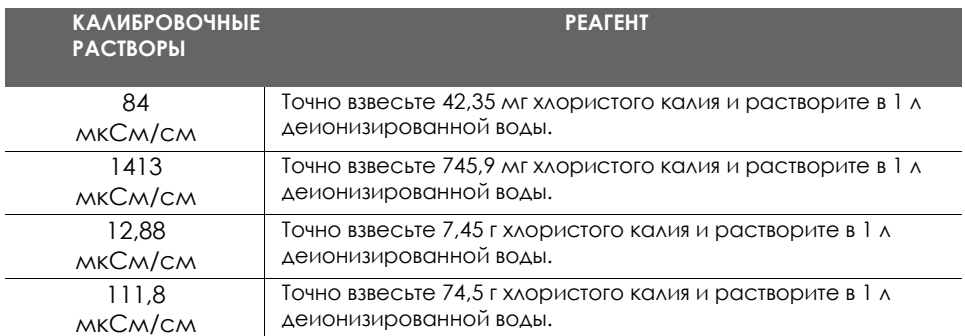

Мешайте раствор до полного смешивания реагента. Приготовление завершено.

## **Приложение 2: Расчет коэффициента температуры**

Для определения коэффициента температуры раствора образца используйте нижеследующую формулу:

$$
T_C = \frac{C_{TB} - C_{TA}}{C_{TA}(T_B - 25) - C_{TB}(T_A - 25)} \times 100\%,
$$

де:

T<sup>C</sup> = коэффициент температуры

CTA = электропроводимость при температуре A

CTB = электропроводимость при Температура B

T<sup>A</sup> = Температура A

 $T_B$  = Температура В

- 1. Нажмите и удерживайте клавишу °C в течение 3 секунд, чтобы войти в режим установки температуры.
- 2. Нажимайте кнопку ▲ или ▼ для установки температуры до 25°C.
- 3. Поместите электрод в раствор образца A и запишите значение температуры Т<sub>А</sub> и значение электропроводимости Ста.
- 4. Доведите раствор образца и электрод до температуры примерно на 5- 10°С отличается от температуры Т<sub>А</sub>. Запишите значение температуры Тв и значение электропроводимости Ств.
- 5. Рассчитайте коэффициент температуры по вышеприведенной формуле.

## **Приложение 3: Расчет коэффициента преобразования общего количества растворенных солей**

Для определения коэффициента преобразования общего количества растворенных солей используйте нижеследующую формулу:

 $Factor = \frac{Actual TDS}{Actual Conductivity @ 25°C}$ 

где:

Фактическое общее количество растворенных солей: значение из воды высокой чистоты и точно взвешенного реагента NaCl или KCl. Фактическая электропроводность: значение электропроводимости, измеренное измерителем.

Например: растворите 64 г реактива хлористого калия в 1 л дистиллированной воды. Если его значение электропроводности составляет 100 мСм/см, то коэффициент преобразования общего количества растворенных солей равен 0,64.

#### <span id="page-25-0"></span>**Отчет по вредным веществам**

Корпорация CAS стремится к сокращению и, в конечном счете, ликвидации всех опасных веществ как в процессе производства, так и в готовой продукции, которую мы поставляем. У нас есть действующая программа производства и закупок для сведения к минимуму и исключения использования вредных тяжелых металлов, таких как кадмий, свинец, ртуть и т.п. Новые технологии и конструктивные параметры также содействуют этим усилиям, и мы ожидаем, что в ближайшие годы в нашей продукции будет малое количество или вообще не будет таких материалов. Мы приветствуем предложения наших заказчиков о том, как ускорить эти усилия.

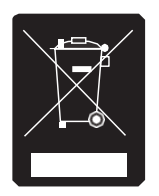

## **3 AMETKU**

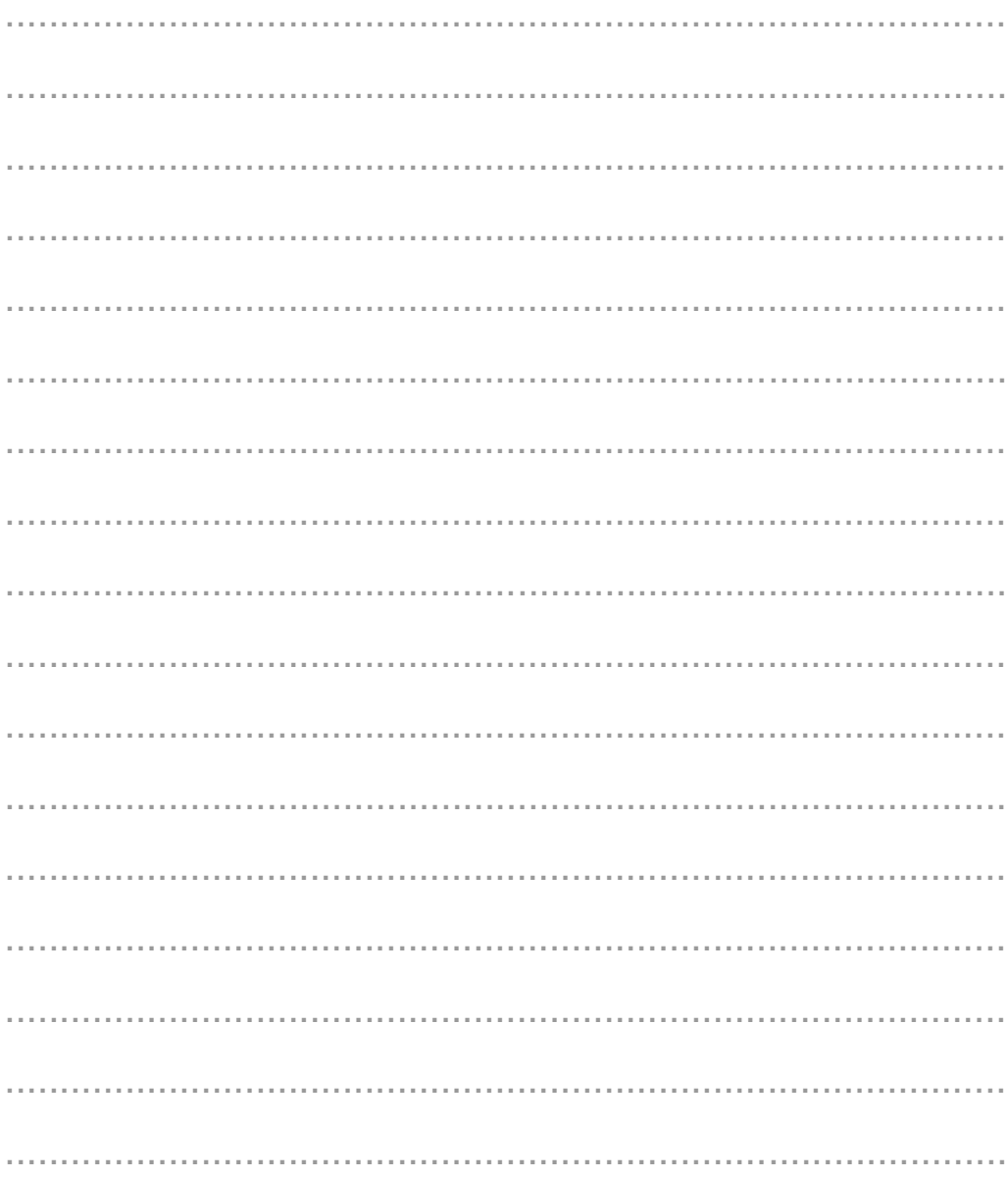

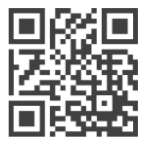

9002-CM3-0033-0 08.2020

CAS BLDG., 1315, YANGJAE-DAERO, GANGDONG-GU, СЕУЛ, КОРЕЯ

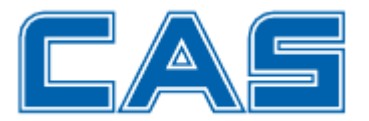

ТЕЛ. 82222253500

ФАКС 8224754668 Технические данные подлежат изменению без уведомления.